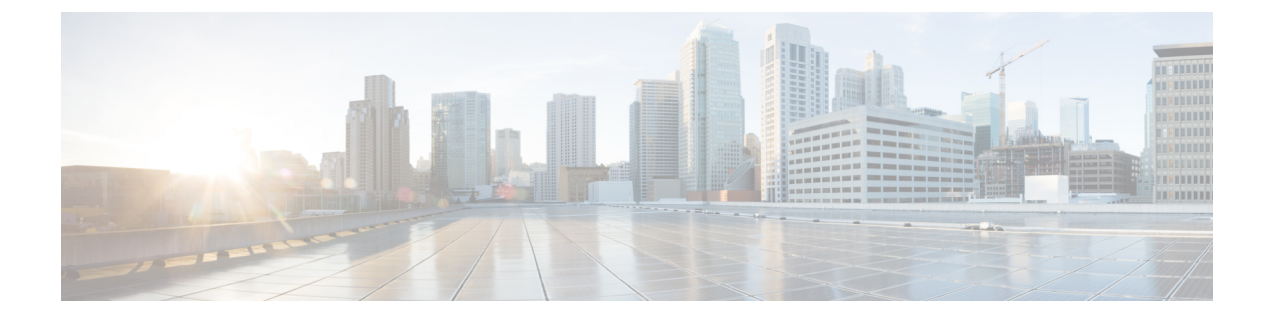

# **MPLS** スタティックラベルの設定

• MPLS スタティック ラベル (1 ページ)

# **MPLS** スタティック ラベル

このマニュアルでは、Cisco MPLS スタティック ラベル機能について説明します。MPLS スタ ティック ラベル機能は、次のものをスタティックに設定できるようにします。

- ラベルと IPv4 プレフィックス間のバインディング
- LFIB 相互接続エントリの内容

# **MPLS** スタティック ラベルの前提条件

MPLS スタティック ラベルをイネーブルにするには、次の Cisco IOS 機能をネットワークでサ ポートする必要があります。

- マルチプロトコル ラベル スイッチング(MPLS)
- Cisco Express Forwarding; シスコ エクスプレス フォワーディング

## **MPLS** スタティック ラベルの制限事項

- MPLS スタティック ラベルのトラブルシューティング プロセスは複雑です。
- MPLS VPN のプロバイダーエッジ (PE) ルータには、ラベルをカスタマー ネットワーク プレフィックス(VPN IPv4 プレフィックス)にスタティックにバインドするためのメカ ニズムは存在しません。
- MPLSスタティック相互接続ラベルは、エントリがポイントするルータがダウンした場合 でも LFIB に残ります。
- MPLSスタティック相互接続マッピングは、トポロジが変更された場合でも有効なままで す。
- MPLS スタティックラベルは、ラベル制御非同期転送モード(lc-atm)ではサポートされ ていません。
- MPLSスタティックバインディングは、ローカルプレフィックスではサポートされていま せん。

## **MPLS** スタティック ラベルに関する情報

### **MPLS** スタティック ラベルの概要

一般的に、ラベルスイッチングルータ (LSR) は、ラベルスイッチパケットに使用するラベル を動的に学習します。これは、次のようなラベル配布プロトコルによって行われます。

- ラベルをネットワークアドレスにバインドするために使用される Internet Engineering Task Force(IETF)標準である、Label Distribution Protocol(LDP; ラベル配布プロトコル)
- •トラフィック エンジニアリング(TE)のラベル配布に使用されるリソース予約プロトコ  $\n *W*$  (RSVP)
- マルチプロトコル ラベル スイッチング(MPLS)バーチャル プライベート ネットワーク (VPN)のラベル配布に使用されるボーダー ゲートウェイ プロトコル (BGP)

学習したラベルをパケットのラベル スイッチングに使用するために、LSR はそのラベルをラ ベル転送情報ベース (LFIB) にインストールします。

MPLS スタティック ラベル機能は、次のものをスタティックに設定できるようにします。

- ラベルと IPv4 プレフィックス間のバインディング
- LFIB 相互接続エントリの内容

### **MPLS** スタティック ラベルの利点

### ラベルと **IPv4** プレフィックス間のスタティック バインディング

ラベルと IPv4 プレフィックス間のスタティックバインディングを設定して、LDP ラベル配布 を実装しないネイバールータ経由の MPLS ホップバイホップ転送をサポートできます。

### スタティック相互接続

スタティック相互接続は、ネイバールータが LDP または RSVP ラベル配布のいずれも実装し ないが、MPLS 転送パスを実装する場合に MPLS ラベルスイッチドパス (LSP) ミッドポイン トをサポートするよう設定できます。

# **MPLS** スタティック ラベルの設定方法

## **MPLS** スタティック プレフィックス ラベル バインディングの設定

MPLSスタティックPrefix/Labelバインディングを設定するには、グローバルコンフィギュレー ション モードで次のコマンドを使用します。

### 手順

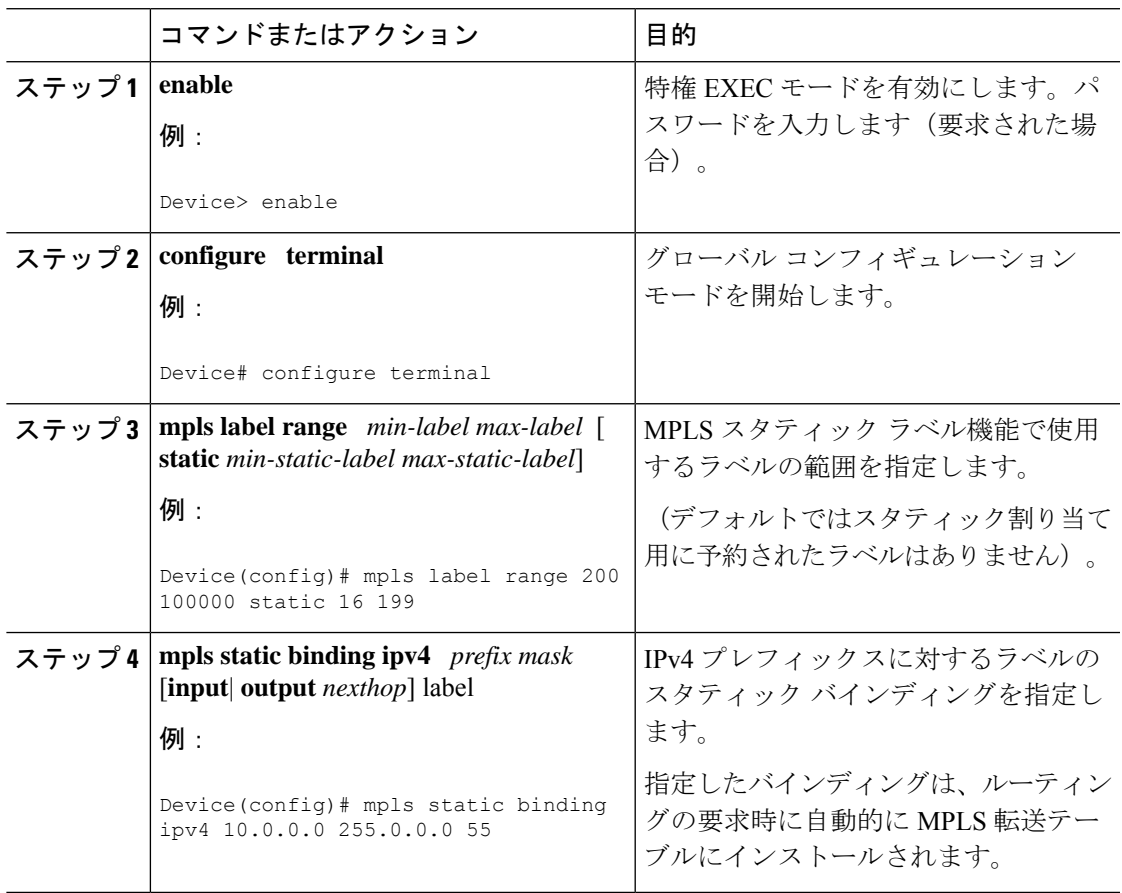

### **MPLS** スタティック相互接続の設定

MPLS スタティック相互接続を設定するには、グローバル コンフィギュレーション モードで 次のコマンドを使用します。

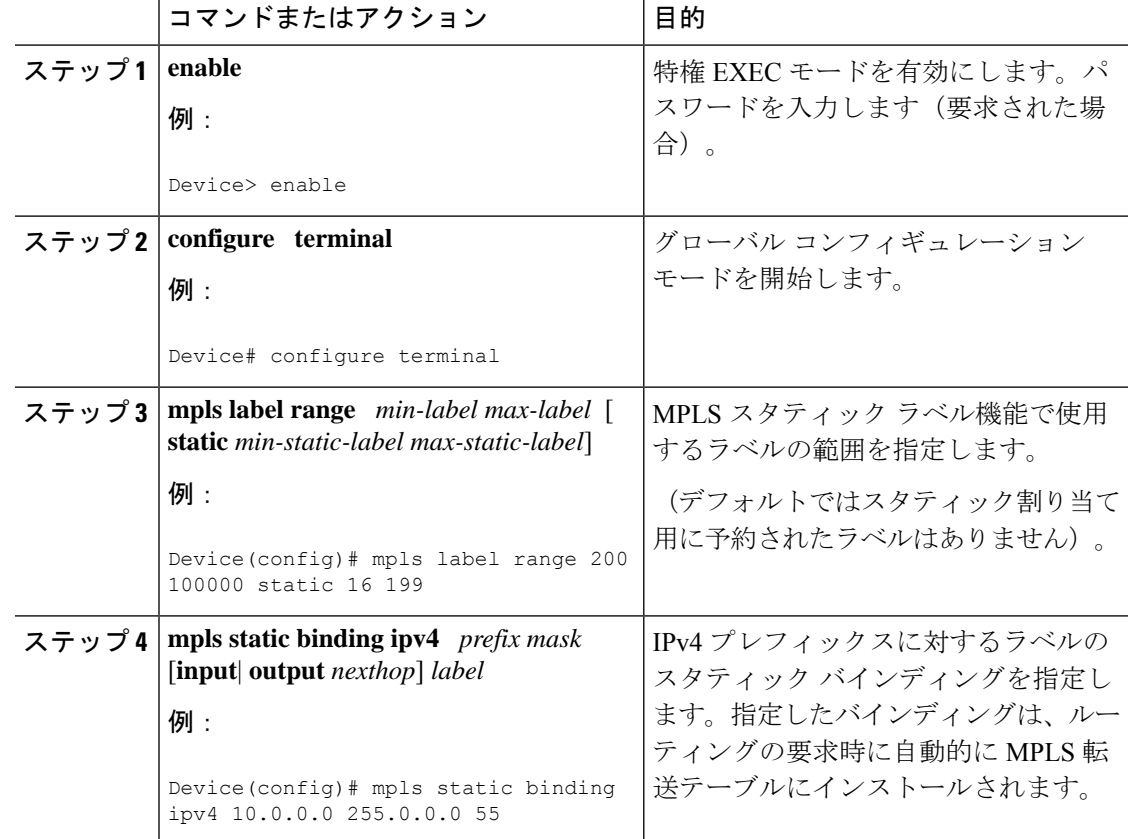

手順

### **MPLS** スタティック **Prefix/Label** バインディングの確認

MPLS スタティック Prefix/Label バインディングの設定を確認するには、次の手順を実行しま す。

#### 手順

ステップ **1 show mpls label range** コマンドを入力します。出力には、新しいラベル範囲はリロードが行わ れるまで有効にならないことが示されます。

例:

Device# **show mpls label range**

```
Downstream label pool: Min/Max label: 16/100000
  [Configured range for next reload: Min/Max label: 200/100000]
Range for static labels: Min/Max/Number: 16/199
```
リロード後に実行される **show mpls label range** コマンドの次の出力には、新しいラベル範囲が 有効になっていることが示されます。

例:

Device# **show mpls label range**

Downstream label pool: Min/Max label: 200/100000 Range for static labels: Min/Max/Number: 16/199

ステップ **2** 設定されたスタティック Prefix/Label バインディングを表示するには、**show mpls staticbinding ipv4** コマンドを入力します。

例:

```
Device# show mpls static binding ipv4
10.17.17.17/32: Incoming label: 251 (in LIB)
 Outgoing labels:
    10.0.0.1 18
10.18.18.18/32: Incoming label: 201 (in LIB)
 Outgoing labels:
10.0.0.1 implicit-null
```
ステップ **3** MPLS 転送で現在使用されているスタティック Prefix/Label バインディングを確認するには、 **show mpls forwarding-table** コマンドを使用します。

例:

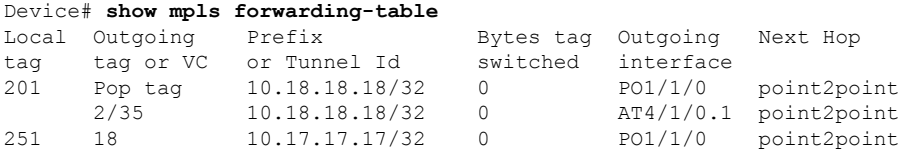

### **MPLS** スタティック相互接続構成の確認

MPLS スタティック相互接続の設定を確認するには、次の手順を使用します。

### 手順

設定済みの相互接続に関する情報を表示するには、**show mpls static crossconnect** コマンドを使 用します。

例:

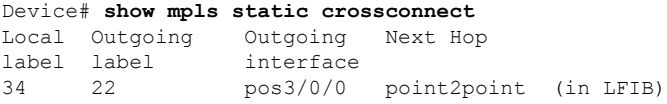

### **MPLS** スタティック ラベルの監視とメンテナンス

MPLSスタティックラベルをモニタおよびメンテナンスするには、次のコマンドを1つ以上使 用します。

手順

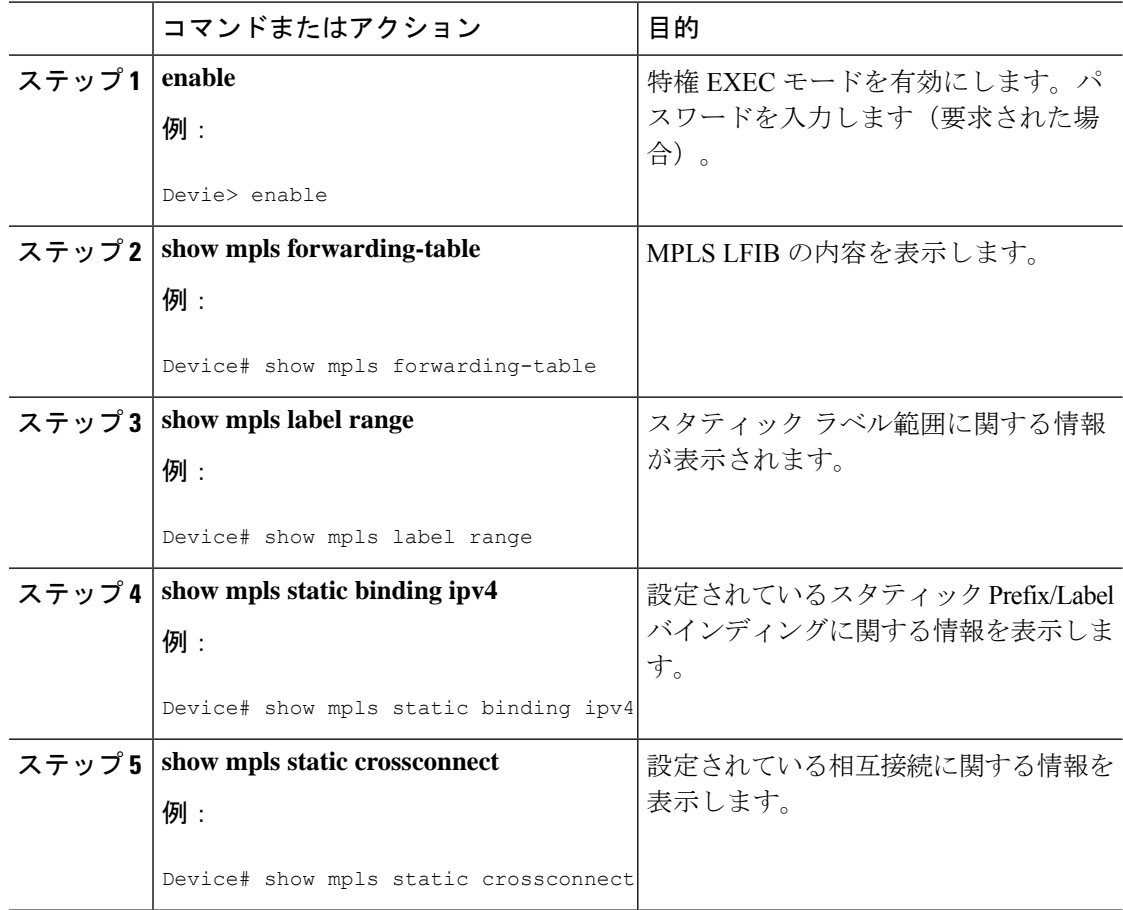

# **MPLS** スタティック ラベルの設定例

### 例:**MPLS** スタティック **Prefix/Label** の設定

次の出力では、動的に割り当てられたラベル 16 〜 100000 から 200 〜 100000 に使用される範 囲が **mpls label range** コマンドによって再設定されます。また、16 〜 199 のスタティックラベ ル範囲が設定されます。

```
Device# configure terminal
Enter configuration commands, one per line. End with CNTL/Z.
Router(config)# mpls label range 200 100000 static 16 199
% Label range changes take effect at the next reload.
Router(config)# end
```
次の出力では、新しいラベルの範囲はリロードが発生するまで適用されないことが **show mpls label range** コマンドによって示されています。

#### Device# **show mpls label range**

Downstream label pool: Min/Max label: 16/100000 [Configured range for next reload: Min/Max label: 200/100000] Range for static labels: Min/Max/Number: 16/199

次の出力では、リロード後に実行される **show mpls label range** コマンドによって、新しいラベ ルの範囲が有効になっていることが示されています。

#### Device# **show mpls label range**

Downstream label pool: Min/Max label: 200/100000 Range for static labels: Min/Max/Number: 16/199

次の出力では、**mpls static binding ipv4** コマンドによってスタティック Prefix/Label バインディ ングが設定されています。さまざまなプレフィックスの着信(ローカル)と発信(リモート) のラベルも設定されています。

#### Device# **configure terminal**

Enter configuration commands, one per line. End with CNTL/Z. Device(config)# **mpls static binding ipv4 10.0.0.0 255.0.0.0 55** Device(config)# **mpls static binding ipv4 10.0.0.0 255.0.0.0 output 10.0.0.66 2607** Device(config)# **mpls static binding ipv4 10.6.0.0 255.255.0.0 input 17** Device(config)# **mpls static binding ipv4 10.0.0.0 255.0.0.0 output 10.13.0.8 explicit-null** Device(config)# **end**

次の出力では、**show mpls static binding ipv4** コマンドによってスタティック Prefix/Label バイ ンディングが表示されています。

#### Device# **show mpls static binding ipv4**

10.0.0.0/8: Incoming label: none; Outgoing labels: 10.13.0.8 explicit-null 10.0.0.0/8: Incoming label: 55 (in LIB) Outgoing labels: 10.0.0.66 2607 10.66.0.0/16: Incoming label: 17 (in LIB) Outgoing labels: None

### 例:**MPLS** スタティック相互接続の設定

次の出力では、**mpls static crossconnect** コマンドによって、着信ラベル 34 から発信ラベル 22 インターフェイス pos3/0/0 への相互接続が設定されます。

```
Device# configure terminal
Enter configuration commands, one per line. End with CNTL/Z.
Device(config)# mpls static crossconnect 34 pos3/0/0 22
Device(config)# end
```
次の出力では、**show mpls static crossconnect** コマンドによって、設定済みの相互接続が表示さ れています。

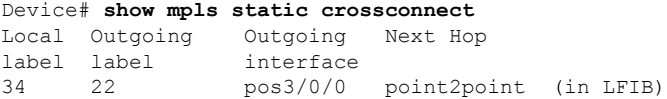

# その他の参考資料

### 関連資料

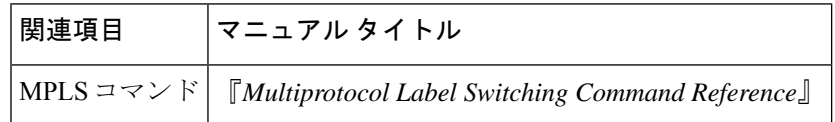

### 標準

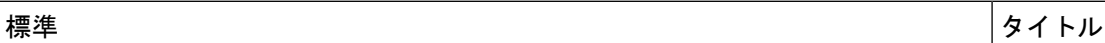

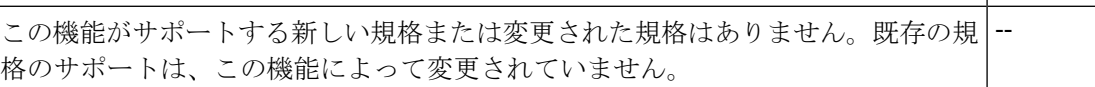

### **MIB**

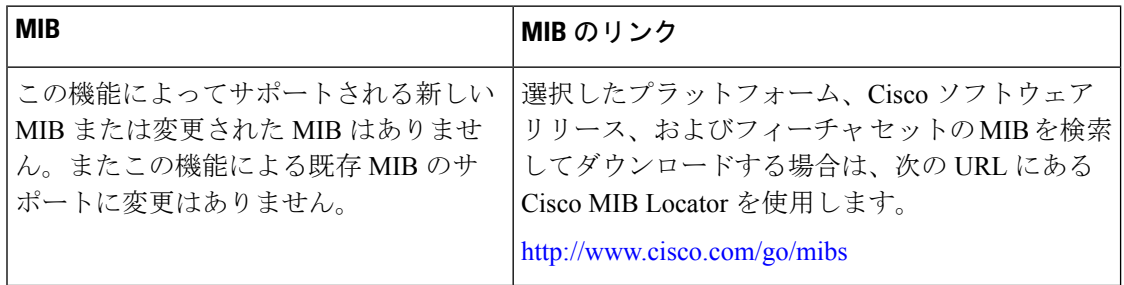

### **RFC**

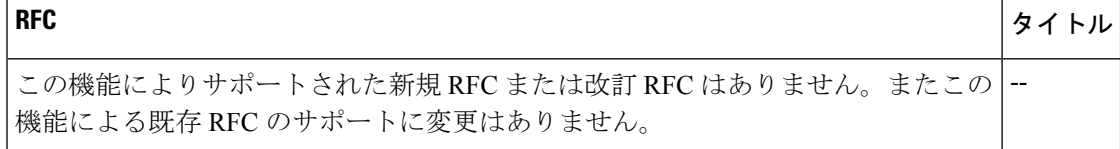

シスコのテクニカル サポート

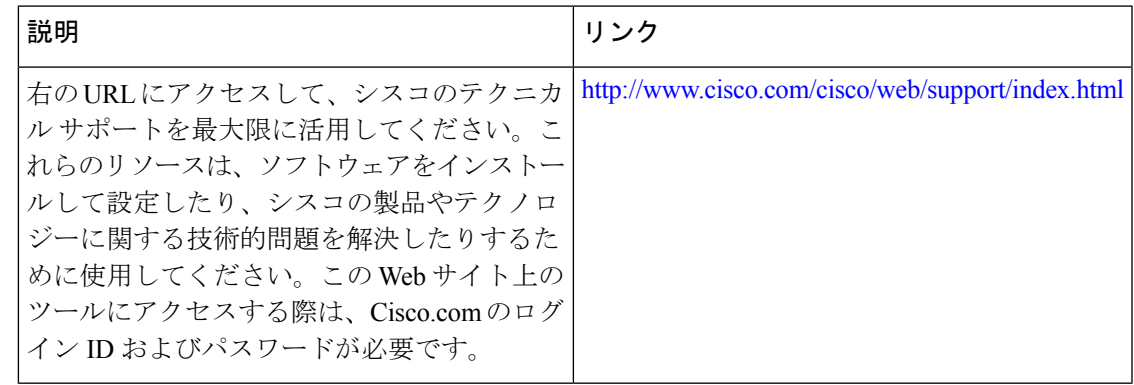

# **MPLS** スタティックラベルの機能履歴

次の表に、このモジュールで説明する機能のリリースおよび関連情報を示します。

これらの機能は、特に明記されていない限り、導入されたリリース以降のすべてのリリースで 使用できます。

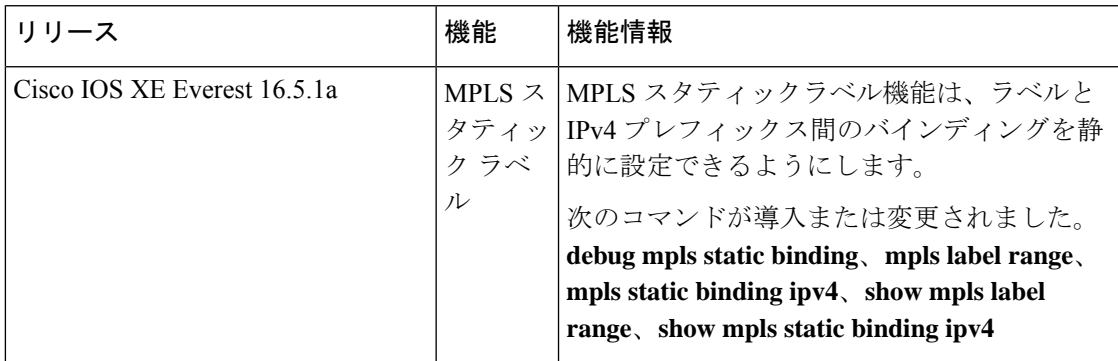

CiscoFeature Navigatorを使用すると、プラットフォームおよびソフトウェアイメージのサポー ト情報を検索できます。Cisco Feature Navigator には、<http://www.cisco.com/go/cfn> [英語] からア クセスします。

翻訳について

このドキュメントは、米国シスコ発行ドキュメントの参考和訳です。リンク情報につきましては 、日本語版掲載時点で、英語版にアップデートがあり、リンク先のページが移動/変更されている 場合がありますことをご了承ください。あくまでも参考和訳となりますので、正式な内容につい ては米国サイトのドキュメントを参照ください。